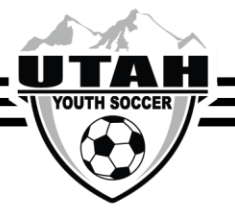

## **How to Club Pass a Player for League Games**

- $\checkmark$  Only Teams that belong to Member Organizations are eligible to use the Club Pass feature.
- ✓ Independent Teams may not Club Pass.
	- $\circ$  If you are unsure if you are part of a Member Organization, please visit the Member Organization page under the Resources tab.
- $\checkmark$  Players who are multi-rostered may not club pass from their primary or secondary team.
- $\checkmark$  Only coaches and teams managers who are rostered to the team have access to process a club pass.
- $\checkmark$  The lending team will process the club pass to the borrowing team.
- 1. Log into your UYSA account. (Make sure your picture is highlighted)

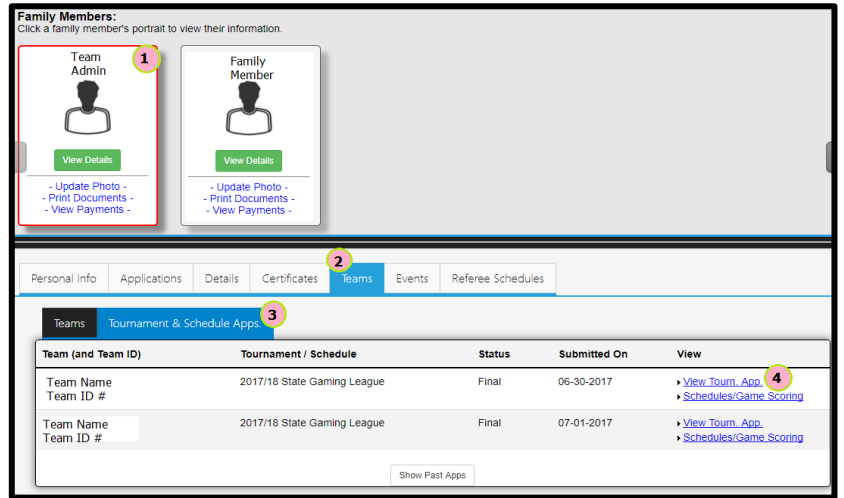

- 2. Under your family's pictures click on the "Team" tab. (halfway down the screen, a new window will pop open with 2 tabs)
- 3. In the new tabs section that has opened, select the "Tournament & Schedule Apps" tab (There should be 2 links on the right hand side)
- 4. Click on the "View Tourn. App" link on the right hand side.
- 5. Click on the "Player Roster" tab at the top of the page

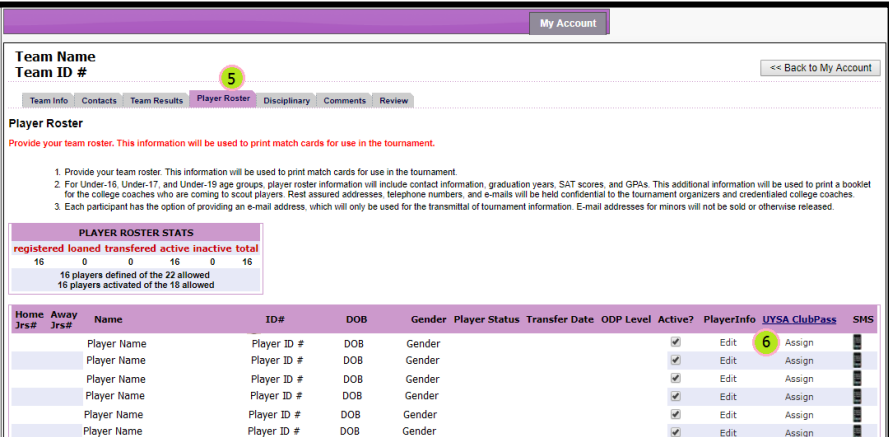

6. Choose the player you wish to club pass and click the "Assign" option on the far-right side.

.

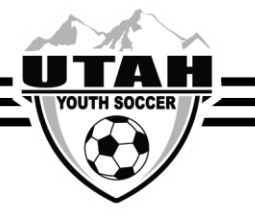

7. Select the team and game # from the drop down and then "Save".

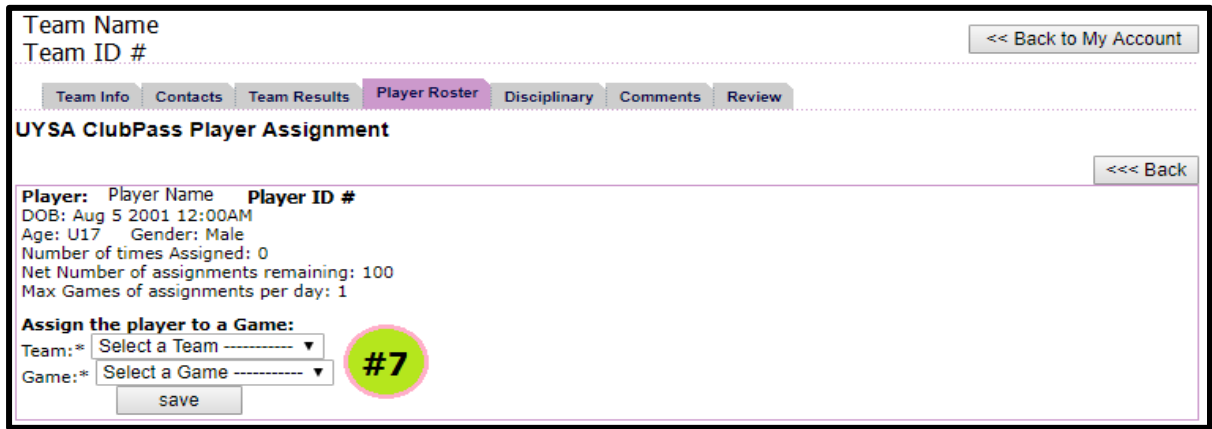

## **If the team you are trying to club pass to does not appear in the drop down there may be one of two problems.**

- 1. The team you are trying to club pass to has a full roster. (Teams MAY NOT deactivate a player to open up a spot for a club pass player, unless the team is U15-U19.)
- 2. You may be trying to club pass a player to a team that they cannot play with.
	- a. Premier players can only club pass to the other premier brackets.
	- b. D1, D2, D3, or D4 players cannot club pass to the IRL's.
	- c. You cannot club pass to another team that plays in the same bracket as your team.
	- d. Players cannot club pass down more than 2 divisions. (i.e., North A cannot club pass to North D)

## **If none of these scenarios apply and you are still having problems please call the UYSA Office at 801- 307-5150 for review.**

To view a summary of all players club passing from your roster to other teams and all players club passing to your team, click on the "UYSA ClubPass" option above the "Assign" option

.